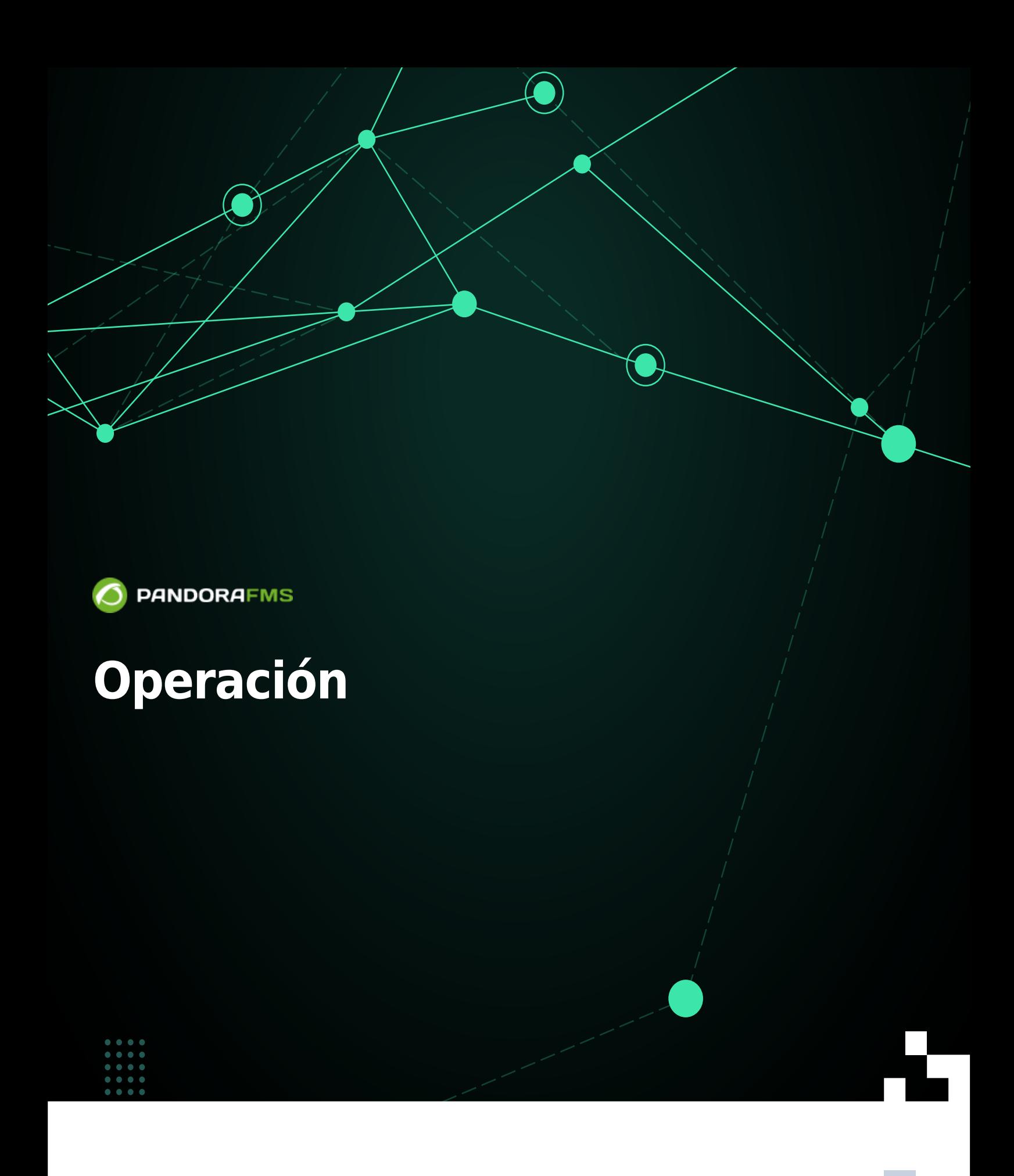

 $\bigsqcup$ <https://pandorafms.com/manual/!current/> Permanent link: [https://pandorafms.com/manual/!current/es/documentation/pandorafms/command\\_center/06\\_operation](https://pandorafms.com/manual/!current/es/documentation/pandorafms/command_center/06_operation) 2025/03/04 21:28

# **Operación**

# **Centralised management**

#### **Agent management**

#### Agent management

En el caso de contar con dos nodos o más probablemente, y por varias razones, se necesitará que un agente esté en nodo específico. El movimiento de agentes permite reubicar de un nodo a otro.

Se utilizan los filtros de grupo y/o nombre para localizar y seleccionar los agentes que se necesitan mudar a otro nodo. La opción Discard history data permite eliminar los datos históricos para ahorrar así espacio de almacenamiento en la base de datos. Pulse el botón Move para guardar los cambios.

Provisioning management

El Command Center (Metaconsola) es capaz de organizar y asignar la llegada de nuevos agentes software asignados a su cargo. Se utilizan los siguientes criterios:

- Round robin: Se utiliza para distribuir, de forma equitativa y en un orden racional, todos los nuevos agentes software de Pandora FMS que llegan a la Command Center. La distribución de los agentes se hará de forma circular, asignando el servidor correspondiente a cada nuevo agente.
- Less loaded: Los nuevos agentes se asignarán de forma dinámica a los servidores con menos carga.
- Custom: En la clasificación personalizada, se puede definir reglas de clasificación, basadas en ciertos parámetros recuperados de la información reportada por el agente (nombre del agente y su dirección IP).

Para que el [Provisioning Server](https://pandorafms.com/manual/!current/es/documentation/pandorafms/installation/04_configuration#provisioningserver) de la Metaconsola reconozca los nodos, estos deberán tener configurada su propia dirección IP en el Dataserver en cada uno de los nodos (menú Management → Servers → Manage servers → Dataserver → Edit):

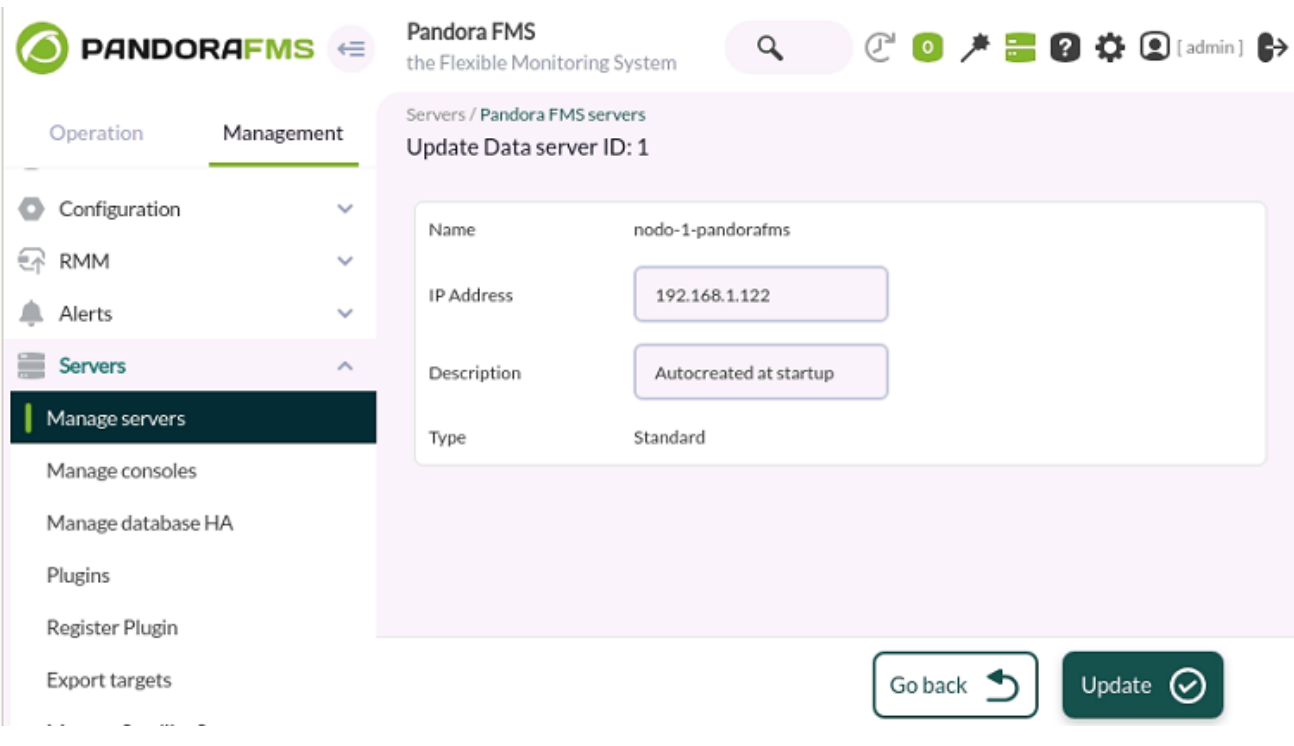

#### Agent autoconfiguration

 $\odot$ 

Permite agregar y/o editar nuevas reglas de configuración automática para los agentes, tales como la pertenencia de grupos, alertas, etcétera. Consulte la sección ["Configuración automática](https://pandorafms.com/manual/!current/es/documentation/pandorafms/installation/05_configuration_agents#ks7) [de agentes"](https://pandorafms.com/manual/!current/es/documentation/pandorafms/installation/05_configuration_agents#ks7) para conocer su funcionamiento conjunto con cada uno de los nodos.

Group management

Permite editar o borrar grupos de agentes en todos los nodos.

La edición o eliminación de grupos puede causar problemas con la sincronización.

# Tree group...

Al igual que Group management, esta opción permite editar o borrar grupos de agentes en todos los nodos con la diferencia de que la interfaz gráfica es en forma de árbol.

La edición o eliminación de grupos puede causar problemas con la sincronización.

#### Collections

Las [colecciones de ficheros](https://pandorafms.com/manual/!current/es/documentation/pandorafms/technical_annexes/28_pfms_file_collections) son contenedores de archivos remotos y locales que se encuentran en constante sincronización. Generalmente se utilizan en agentes o para desplegar de forma masiva

los scripts o plugins que después serán ejecutados por los agentes software.

#### **Module management**

Component groups

Permite crear, editar y borrar [grupos de componentes](https://pandorafms.com/manual/!current/es/documentation/pandorafms/management_and_operation/03_templates_and_components#ks7) en los nodos.

Local components

Permite crear, editar y eliminar [componentes locales](https://pandorafms.com/manual/!current/es/documentation/pandorafms/management_and_operation/03_templates_and_components#ks3) de manera centralizada.

Network components<sup>■</sup>

Permite agregar, modificar o suprimir [componentes de red](https://pandorafms.com/manual/!current/es/documentation/pandorafms/management_and_operation/03_templates_and_components#ks2) en los nodos.

Plugin management

En la administración de *[plugins](https://pandorafms.com/manual/!current/es/documentation/pandorafms/technical_reference/11_pfms_plugis)* se podrá crear, editar y borrar dichos recursos para los nodos de manera centralizada.

Inventory modules<sup>2</sup>

Utilice la opción centralizada de [módulos de inventari](https://pandorafms.com/manual/!current/es/documentation/pandorafms/management_and_operation/04_inventory#ks2_1)o para crear, modificar o suprimir este componente en los nodos.

Plugin registration<sup>2</sup>

Permite agregar plugins de servidor. Consulte la [biblioteca de componentes](https://pandorafms.com/manual/!current/es/documentation/pandorafms/management_and_operation/12_console_setup#ks1_12) de Pandora FMS o la [creación de dichos componentes](https://pandorafms.com/manual/!current/es/documentation/pandorafms/technical_reference/05_anexo_server_plugins_development).

#### **Alert management**

Templates

Permite la creación, copiado y borrado de [plantilla de alertas.](https://pandorafms.com/manual/!current/es/documentation/pandorafms/management_and_operation/01_alerts#ks4) Al expandir la opción Show options podrá filtrar las plantillas de alerta por tipo (Type) o nombre de plantilla (Search).

#### Actions

Para crear, copiar, editar y borrar las [acciones de alerta](https://pandorafms.com/manual/!current/es/documentation/pandorafms/management_and_operation/01_alerts#ks3) para los nodos. Al expandir haciendo clic en Show Options podrá buscar, por texto clave, el nombre de la acción (Search) y/o por grupos de

 $\odot$ 

agentes (Group) y/o comando de alerta (Command).

Commands<sup>®</sup>

Este apartado permite agregar, copiar y borrar [comandos de alerta](https://pandorafms.com/manual/!current/es/documentation/pandorafms/management_and_operation/01_alerts#ks2_2) de manera centralizada. Tenga en cuenta que existen comandos de alerta de sistema que no puede ser copiados ni borrados.

Calendar<sup>15</sup>

[Los calendarios](https://pandorafms.com/manual/!current/es/documentation/pandorafms/technical_annexes/26_pfms_list_of_special_days) son utilizados en las plantillas de alerta para marcar días especiales y ciclos y rutinas de monitorización periódicas. Para editar el calendario por defecto se hace clic en el icono . Para agregar días especiales se utiliza el icono  $\bullet$ . También se pueden crear calendarios propios con el botón Create.

Builder alert

De manera centralizada se pueden [crear alertas](https://pandorafms.com/manual/!current/es/documentation/pandorafms/management_and_operation/01_alerts#ks6) en cada uno de los agentes de las instancias.

#### **Component management**

Tags management  $\mathscr Q$ 

Muestra un listado de *[tags](https://pandorafms.com/manual/!current/es/documentation/pandorafms/monitoring/01_intro_monitoring#ks3_3_3)* utilizadas en los módulos y su conteo para todos los nodos. En la columna Actions se podrá modificar o borrar tags. En Show options se podrá filtrar el listado por nombre o descripción.

Para agregar nuevas tags se pulsa el botón Create tag.

Module groups management

Para la administración de grupos de módulos.

Se puede borrar un grupo de módulos con el icono **come a la contentata para editar se hace clic en** el nombre (bajo la columna Name). Con el botón Create module group se podrá agregar un nuevo grupo de módulos.

OS Managemen[t](https://pandorafms.com/manual/!current/_detail/wiki/operating_system_icon_command_center.png?id=es%3Adocumentation%3Apandorafms%3Acommand_center%3A06_operation)

Pandora FMS maneja una [lista básica de sistemas operativos](https://pandorafms.com/manual/!current/es/documentation/pandorafms/management_and_operation/12_console_setup#ks3_1) para ser asignados a los agentes. Algunos de ellos son de sistema y no pueden ser borrados pero se podrá, en todo caso, editar al hacer clic en su nombre correspondiente (columna Name). Para agregar los demás sistemas operativos que se necesiten, se realiza por medio del botón Create OS.

#### **User management**

 $\odot$ 

#### User management

Para los nodos y sus usuarios se dispone de un listado completo. Se podrá filtrar por el grupo al cual pertenecen los usuarios o introducir una palabra clave en el cuadro de texto para buscar por nombre de usuario, nombre completo de usuario o por correo electrónico registrado en PFMS.

En cada usuario listado, en la columna de acciones (Actions):

- Para deshabilitar un usuario se pulsa el icono  $\mathbf{\hat{N}}$ .
- Hágase clic en el icono para editar los datos de un usuario (o en su nombre de usuario).
- Para borrar un usuario se pulse el icono correspondiente  $\blacksquare$ . Siempre se debe tener al menos un superusuario registrado y activo y dicho usuario no podrá ser borrado.
- Para crear un nuevo usuario, clic en el botón Create user. Si se necesita que el nuevo usuario tenga también acceso por los instancias se deberá activar la opción Enable node access.

Profile management

Para la administración completa de [perfiles de usuario.](https://pandorafms.com/manual/!current/es/documentation/pandorafms/management_and_operation/11_managing_and_administration#ks1_3)

Edit my user  $\bullet$ 

Al utilizar este apartado podrá [editar los datos de usuario con el que se inició sesión](https://pandorafms.com/manual/!current/es/documentation/pandorafms/management_and_operation/11_managing_and_administration#ks1_1_1) en el Command Center.

API 2.0 token management

Para la administración de los token de autenticación de usuarios en la [API 2.0 PFMS.](https://pandorafms.com/manual/!current/es/documentation/pandorafms/technical_reference/02_annex_externalapi#ks1)

#### **Policy management**

El Command Center dispone de un modo de gestión centralizada. Esto significa que, en lo que atañe a las [políticas de monitorización,](https://pandorafms.com/manual/!current/es/documentation/pandorafms/complex_environments_and_optimization/02_policy) la gestión se realiza desde el Command Center y está deshabilitado en los nodos. En el Command Center la selección de este modo se realiza desde la configuración general.

Para que los nodos configurados adopten el modo centralizado se debe ir a la pantalla de licencia y sincronizar. De este modo todas las páginas de gestión de políticas estarán disponibles solamente en modo de lectura. Los nuevos nodos que se añadan se configurarán automáticamente en este modo.

Si un nodo está en modo centralizado, en la vista de políticas aparecerá un mensaje advirtiendo la

#### situación.

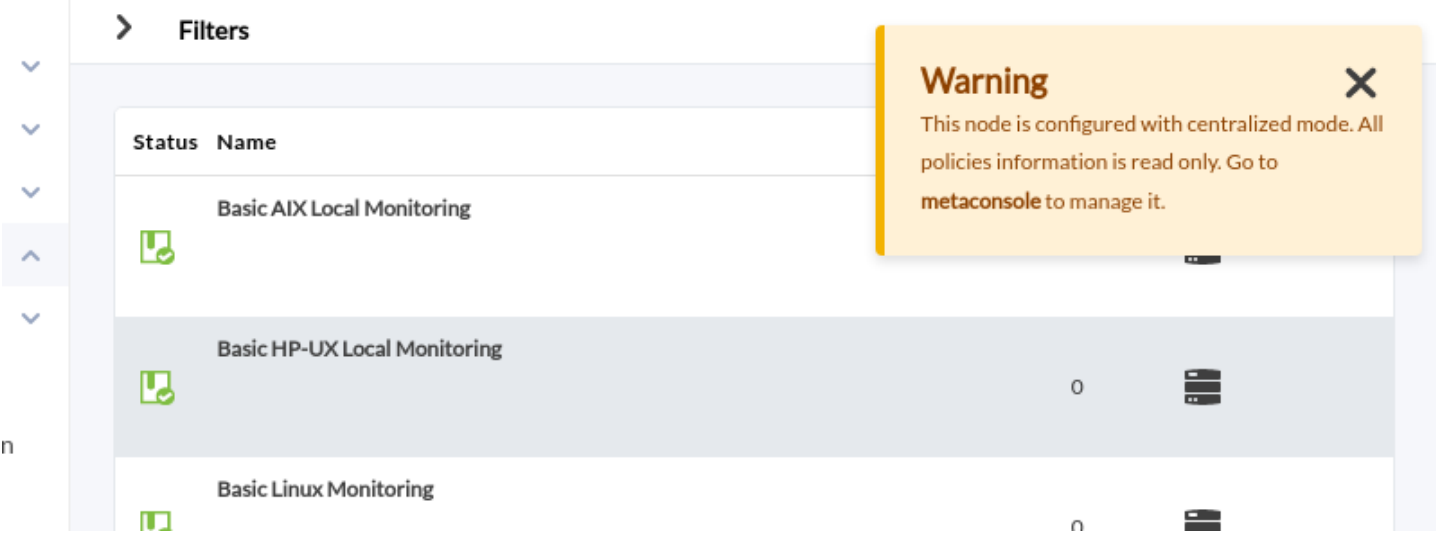

#### Cola de políticas en el Command Center

La cola de políticas en el Command Center es diferente a las de los nodos. Mientras que en estos últimos se puede ver el estado de la aplicación de las políticas no completadas y un histórico de las ya terminadas, en el Command Center se ha eliminado esta segunda parte. Solamente se verán aquellas que no se han aplicado o están en curso indicando el nodo al que pertenecen.

Si se necesita consultar el histórico de las políticas de monitorización aplicada, esto estará disponible en el nodo. De hecho, es lo único que se puede gestionar desde el nodo, ya que todas las demás páginas están solamente en modo de lectura.

#### Integridad de los datos

Los datos que tienen los nodos y el Command Center de cada política tienen que ser iguales: módulos, alertas, módulos de inventario, colecciones… todo estos tienen que ser consistentes. Por ello, al aplicar una política desde el Command Center, todos estos datos se copian a los nodos implicados.

Esta información es muy variada y muy sensible. Puede producirse un error al copiar los datos. En ese caso, la consola mostrará un error y en el nodo se efectuará un rollback de los datos que había anteriormente. En instalaciones nuevas será sin problema alguno, más es recomendable que se borren las configuraciones de políticas previas realizadas manualmente en los nodos, pasándolas a la Command Center para posteriormente sincronizar desde allí.

#### **Category management**

Permite administrar las categorías de módulos (opciones avanzadas) de manera centralizada para los nodos.

- Para editar una categoría de módulos se hace clic en el icono
- Pulsando el icono  $\Box$  correspondiente se borra una categoría de módulos.
- Para crear un nueva categoría de módulos hágase clic en el botón Create category.

#### **Server management**

Suministra información acerca del tipo, estado, versión, etcétera, de los servidores en Command Center. Para conocer el estado de los servidores PFMS en los nodos, se selecciona cada uno de ellos de la lista de instancias registradas (Centralised management → Server management → Show server status of).

#### **Bulk operations**

#### Agent operations

Para realizar [operaciones masivas sobre agentes.](https://pandorafms.com/manual/!current/es/documentation/pandorafms/complex_environments_and_optimization/01_massive_operations#ks1) Mediante la lista en Node se podrá seleccionar el nodo al cual aplicar cambios masivos sobre sus agentes correspondientes.

- De manera predeterminada en Action se encuentra seleccionado el borrar agentes de manera masiva.
- También se podrá editar agentes de manera masiva.

Al editar agentes de manera masiva los campos que deje en blanco (No change) quedarán sin cambio alguno.

Bulk user operations

Para realizar [modificaciones masivas de usuarios.](https://pandorafms.com/manual/!current/es/documentation/pandorafms/complex_environments_and_optimization/01_massive_operations#ks4)

Al editar usuarios de manera masiva los campos que deje en blanco (No change) quedarán sin cambio alguno.

#### **Merging Tool**

A partir de la versión 756 de Pandora FMS se ha rediseñado desde cero el sistema de sincronización para entornos con modo centralizado, haciéndolo más rápido y eficiente, ya que los cambios se replicarán a los nodos de forma automática sin necesidad de la sincronización manual que se hacía hasta ahora.

Este cambio deja en desuso el sistema anterior por lo que en entornos en los que estuviera activo, se deberá pasar por el sistema automático de mezclado para usar el nuevo sistema de centralización y poder garantizar la integridad de los datos.

Al actualizar, todos los entornos de Command Center ya centralizados serán forzados a pasar por la nueva sección Merging tool localizada en Centralised managament para poder estar centralizados de nuevo de forma correcta.

Para la instalación del Command Center, y todo lo relacionado a ello, [visite el tema dedicado por](https://pandorafms.com/manual/!current/es/documentation/pandorafms/command_center/04_command) [completo al respecto](https://pandorafms.com/manual/!current/es/documentation/pandorafms/command_center/04_command).

### **Extensions**

#### **DB interface**

Esta extensión permite ejecutar comandos en la base de datos y ver el resultado. Es una herramienta avanzada que solamente debe ser usada por personas que conozcan SQL y el esquema de base de datos de Pandora FMS en suficiente detalle.

Por Command Center podrá consultar tanto la base de datos de la misma como todos y cada uno de sus nodos al escoger una opción en Select query target.

#### **CSV group import**

Esta extensión permite importar un archivo con registros (cuyos campos estén separados por comas , o por otro carácter que escoja de la lista Separator) y que definan grupos, al Pandora FMS server.

Se elige el archivo a importar pulsando en Select a file, el carácter separador (por defecto la coma) y se pulsa en el botón Go. El archivo CSV debe contener los siguientes campos en el orden siguiente:

Nombre de grupo, icono, id del grupo padre, propagación (1 sí ó 0 no).

## **Cron Jobs**

Permite la ejecución periódica en el Command Center de operaciones tales como enviar logs en formato CSV o realizar ejecuciones de código PHP.

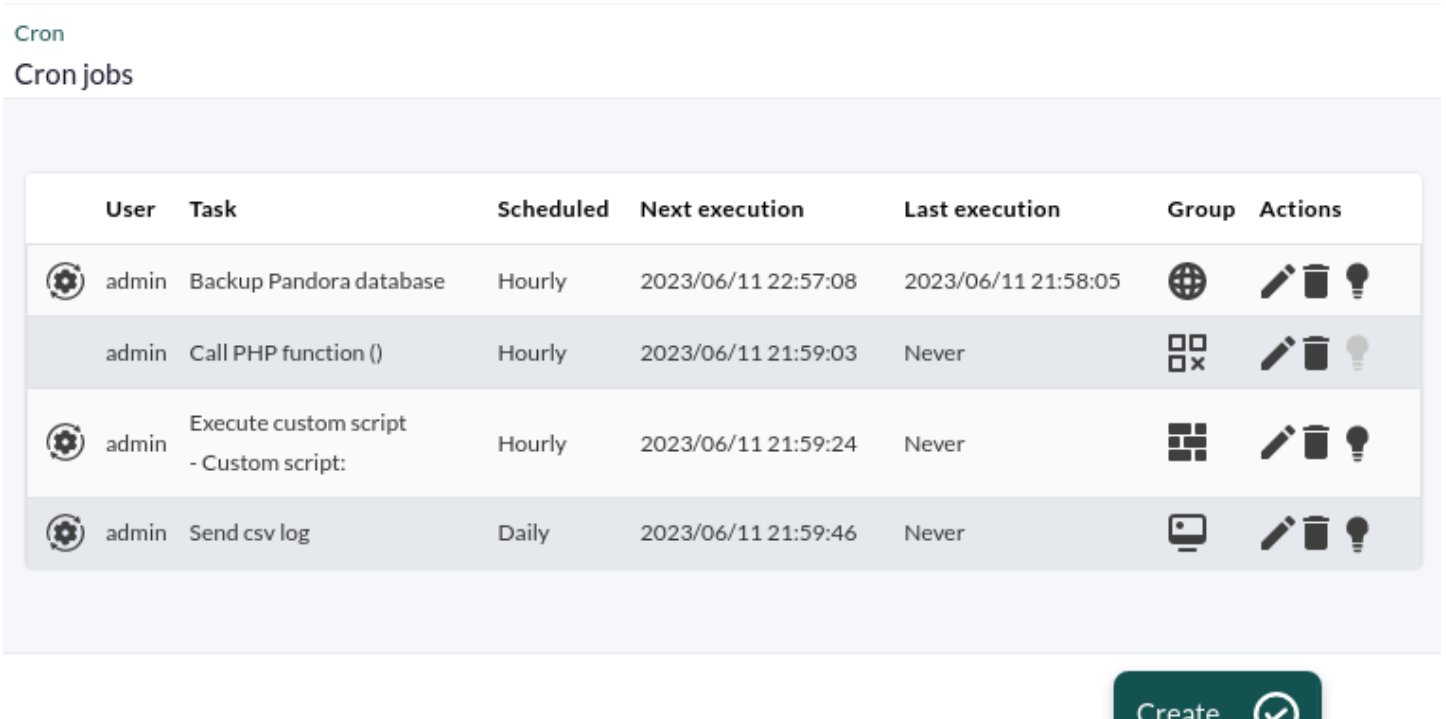

En la columna de acciones se presentan tres iconos para editar, borrar o deshabilitar la tarea correspondiente, en el botón Create se podrán añadir trabajos a la lista de ejecución periódica.

## **System audit log**

Pandora FMS lleva control y registro de las siguientes operaciones en Command Center:

- [Manejo de categorías](#page--1-0).
- [Registro de usuarios](#page--1-0).
- Eventos de sistema (inicios de servicio, [cron](#page--1-0), etcétera) y errores de consultas por la [DB Interface](#page--1-0).
- Modificaciones de los nodos desde el Command Center.
- Gestión de módulos (creación, registros fallidos, etcétera).
- Gestión de políticas de monitorización.
- Cambios en la configuración general.

Podrá guardar y editar las preferencias de filtro para ser cargadas en cualquier otra oportunidad.

[Volver al índice de documentación de Pandora FMS](https://pandorafms.com/manual/!current/es/documentation/start)